## **How to Restore MySQL Databases From The Command Line**

To restore a MySQL database you can use a graphical interface such as phpmysql, however this can be done quite simply from the command line.

Last time I tried this it failed, I had to do this:

## **USE THIS METHOD NOW**

sudo mysql -u root -pMyPassword alan\_gallery < /home/pi/alan\_gallery.sql

OLD METHOD

From the command line:

First you must login to MySQL

mysql -u root -p — (the root part assumes root is your mysql username)

To restore a database, use the following command:

mysql database\_name < database\_name.sql

In the code above, database\_name is the name of the database you want to restore, and database\_name.sql is the name of the backup file to be restored.

If you are trying to restore a single database from dump of all the databases, you have to let mysql know like this:

mysql --one-database database\_name < all\_databases.sql

From: <http://cameraangle.co.uk/> - **WalkerWiki - wiki.alanwalker.uk**

Permanent link: **[http://cameraangle.co.uk/doku.php?id=restore\\_mysql\\_database\\_from\\_the\\_command\\_line](http://cameraangle.co.uk/doku.php?id=restore_mysql_database_from_the_command_line)**

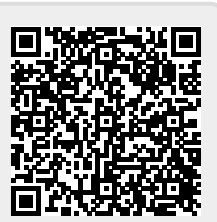

Last update: **2023/03/09 22:35**